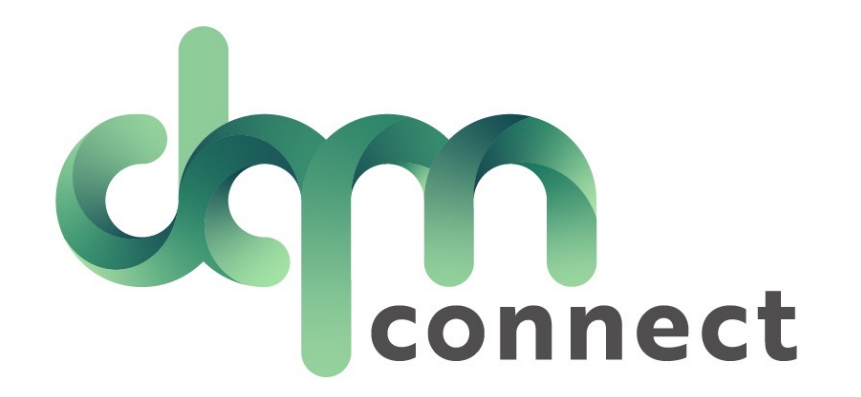

# Onboarding a NEW Driver

Selected terminal:  $All \blacktriangleright$ 

Pending renewals

License renewal

MVR renewal

Custom

TWIC card renewal

TSA hazmat renewal

Medical card renewal

#### DEMO DEMO.

21 5  $\mathbf 0$ 

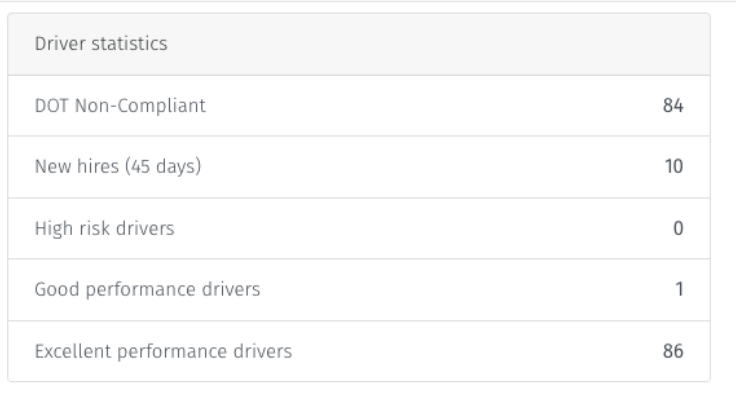

Steps to take before utilizing DQM's onboarding guide:

Select Company, and Select 'Edit Company' to edit

1. Setup and Enable Custom Applications 2. Setup Interview Questions 3. Build Internal Docs using Custom Forms/Tasks 4. Setup "Truckings" to make employment history simple for applicants

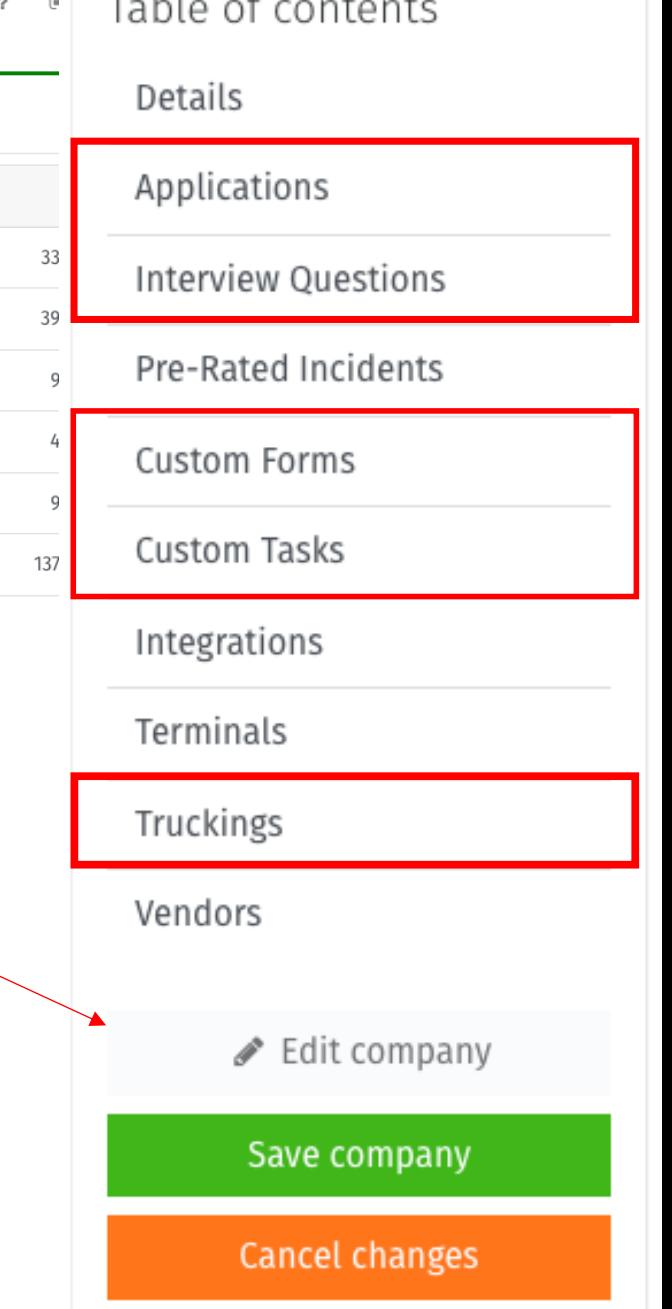

This is your onboarding/applicant guide.

Right from the dashboard you have real-time visibility of applicants interested in a position at your company.

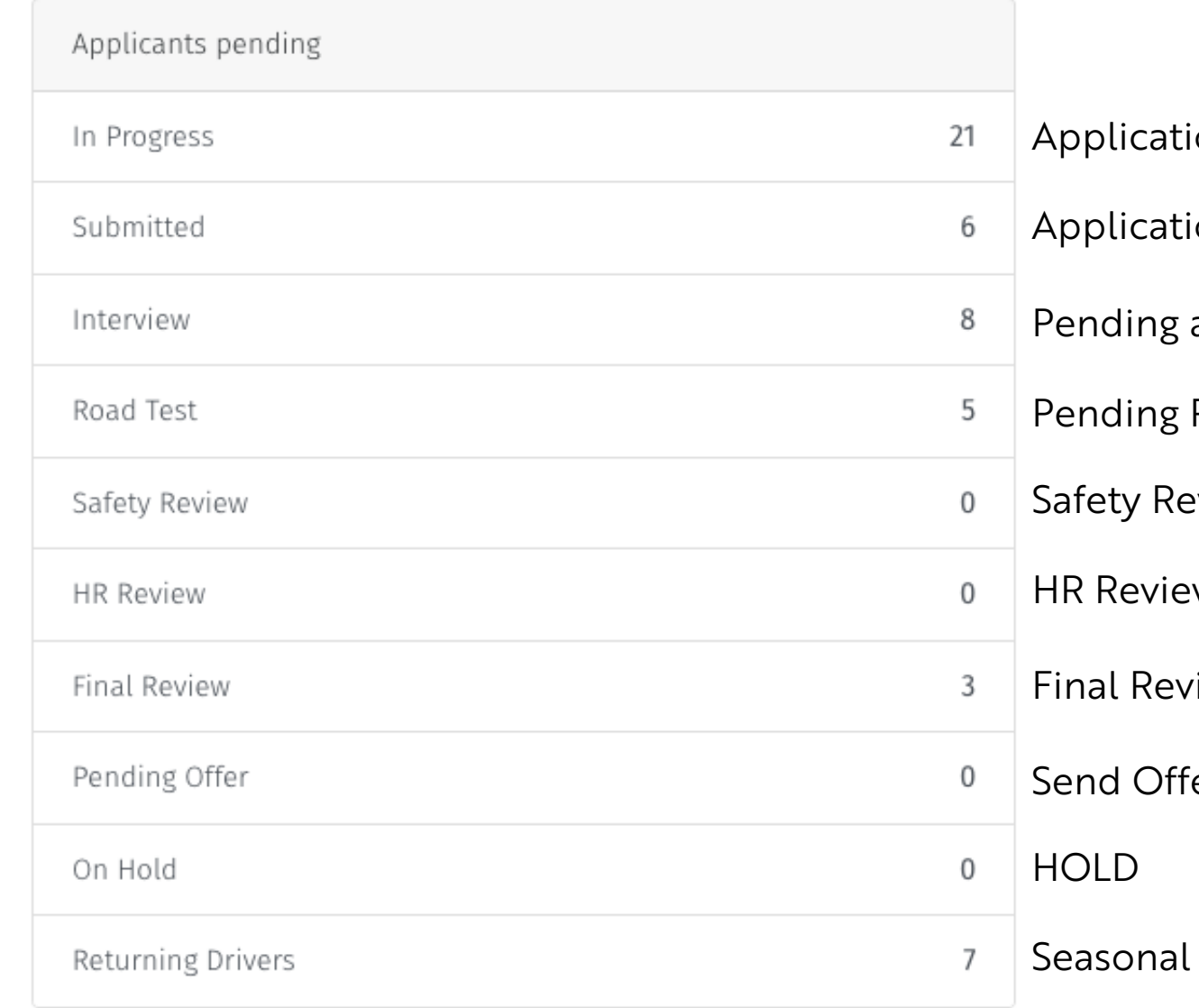

ons Still In Progress ons Fully Complete

an Interview

Road Test

- eview
- W
- *iew*
- er Letters

Seasonal Re -hires

### By selecting your Applicant Tab, you can use filters to find the applicant you are looking for or click on the headers to re-sort how they are listed

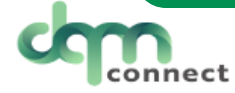

Selected terminal: All -

Applicants

Drivers Orders Tasks Users Company  $\begin{array}{c} \begin{array}{c} \end{array} \end{array}$ 

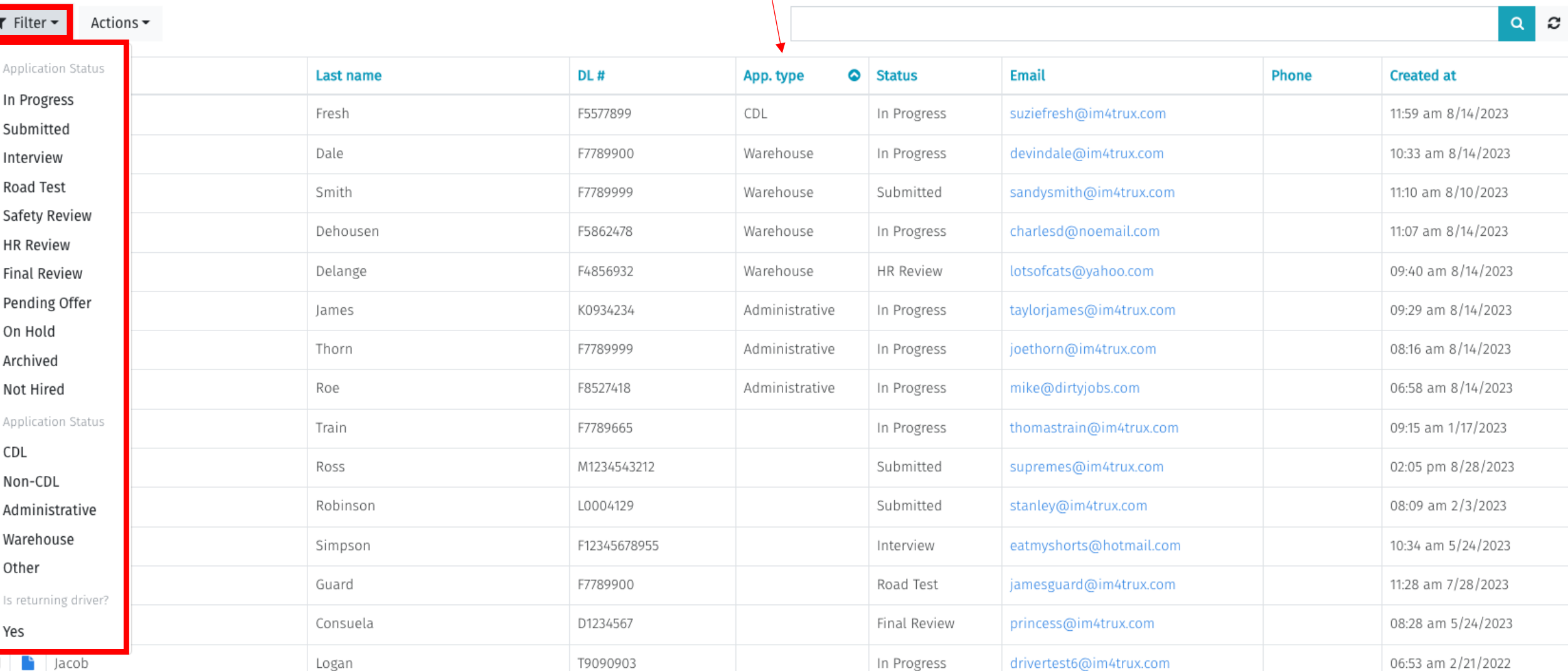

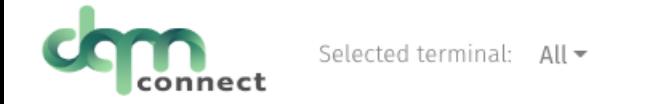

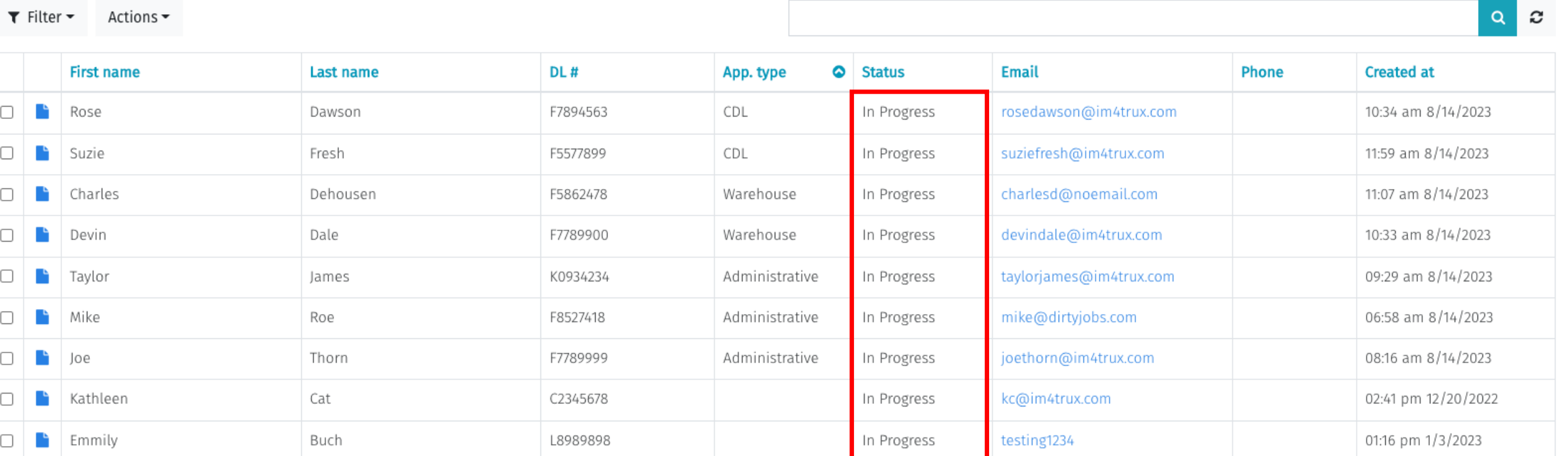

*\*same view visibility\**

When an application is in progress, your recruiting team has instant access to see how much of the application has been completed so far.

This provides an opportunity to contact the prospective applicant and assist them through the rest of their application!

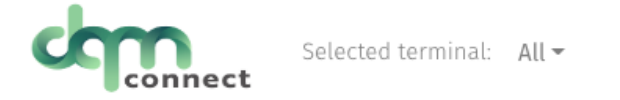

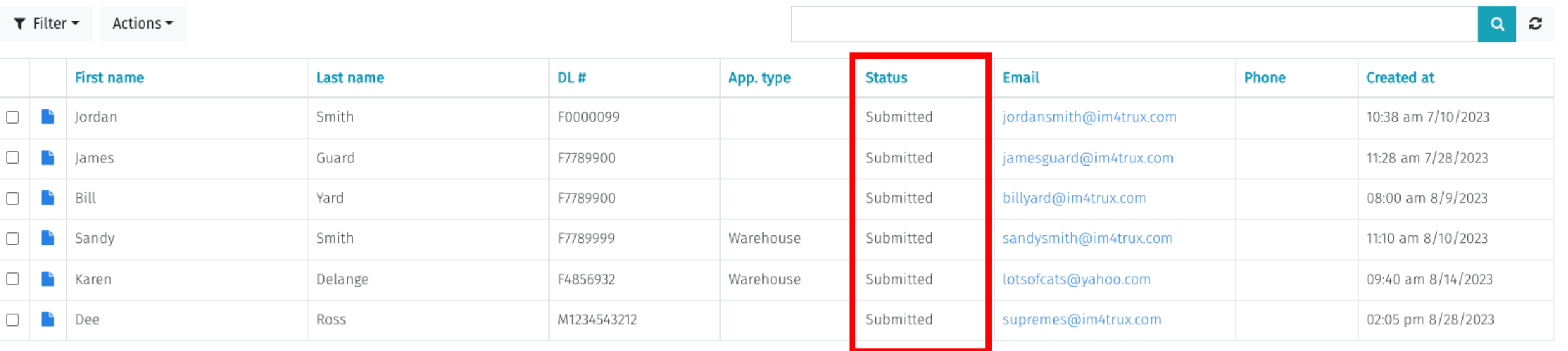

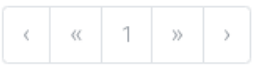

Page 1 of 1

When an application is in a submitted status, you can be confident that it is DOT Compliant, fully completed by the driver with all signatures/permissions, and ready for an admin to review!

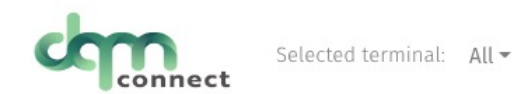

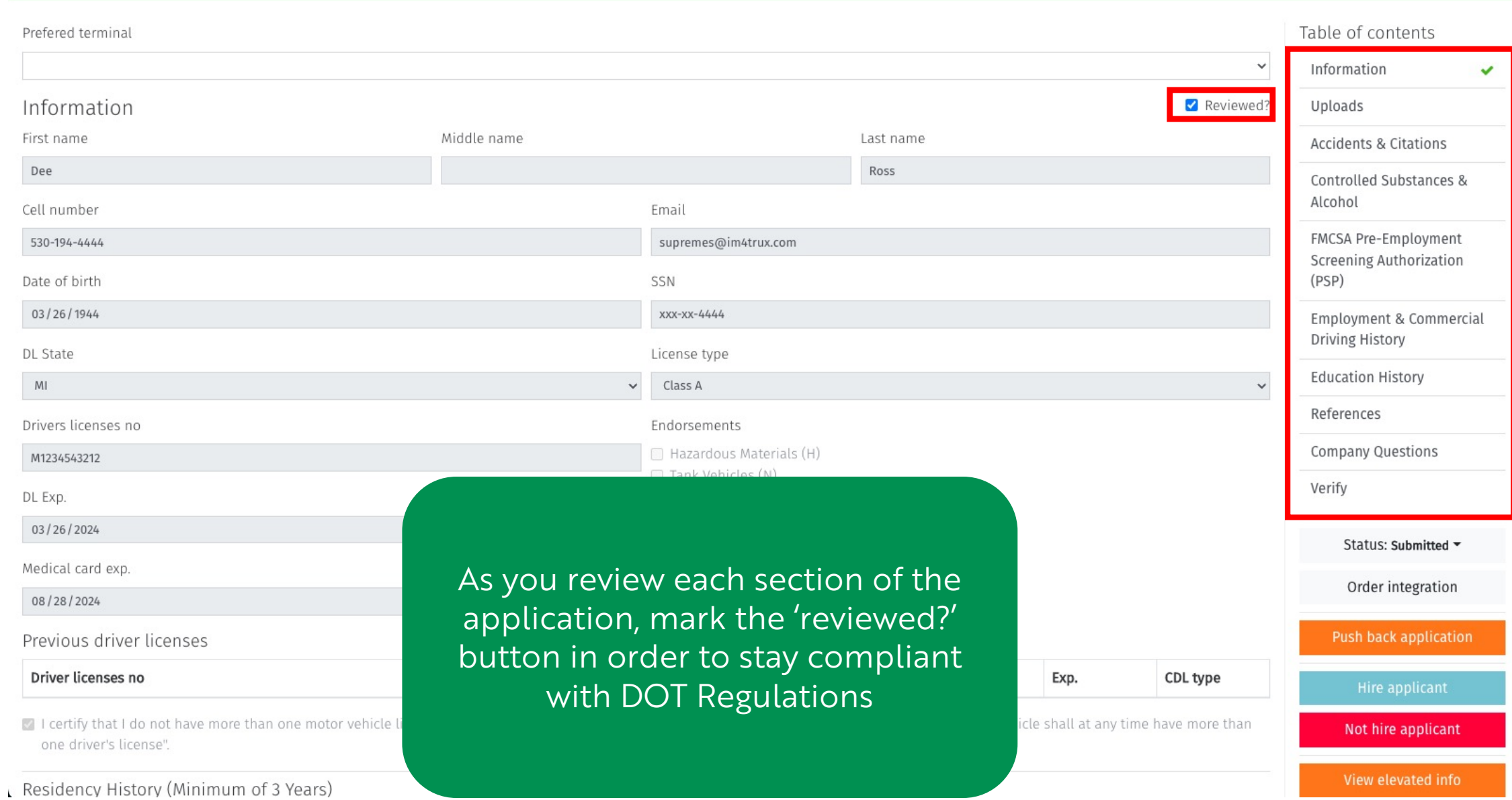

Uploads

□ Reviewed? DOT Clearinghouse Results Select a file... Browse Select a file... Drug and Alcohol Results Browse Type Created at Driver licenses front 02:09 pm 8/28/2023 û Driver licenses back 02:09 pm 8/28/2023 û 02:09 nm 8/28/2023 m Medical Card Table of contents City State ncy length (years) Motor Vehicle Record m  $\boldsymbol{\times}$ Detroit Preview **Information** Uploads Previous residency Commercia<br>Driver's Lice **MICHIGAN Accidents & Citations Address** City **Residency length (years) JANE DOE** Main Street, Lansing, **Controlled Substances &** MI 456789 Alcohol A 224D **RESTE NONE END NONE** Uploads LIC # 1234512345123 SEC F □ Reviewed? DOB: 11/11/85 HGT: 5'06" FMCSA Pre-Employment EXP: 11/11/24 WGT: 115LB DOT Clearinghouse Results Select a file Browse **Screening Authorization**  $\frac{1}{2}$  and  $\frac{1}{2}$ (PSP) Select a file Browse **Employment & Commercial** Le Download **Driving History Created at Education History** 02:09 pm 8/28/2023 面 References 02:09 pm 8/28/2023 面 Preview the uploads by selecting the 'blue **Company Questions** 02:09 pm 8/28/2023 面 paper' icon to ensure the applicant Verify 02:09 pm 8/28/2023 面 uploaded the requested documents Status: Submitted ~ Reviewed? **correctly** Order integration the last 3 years (391.21 (7)).

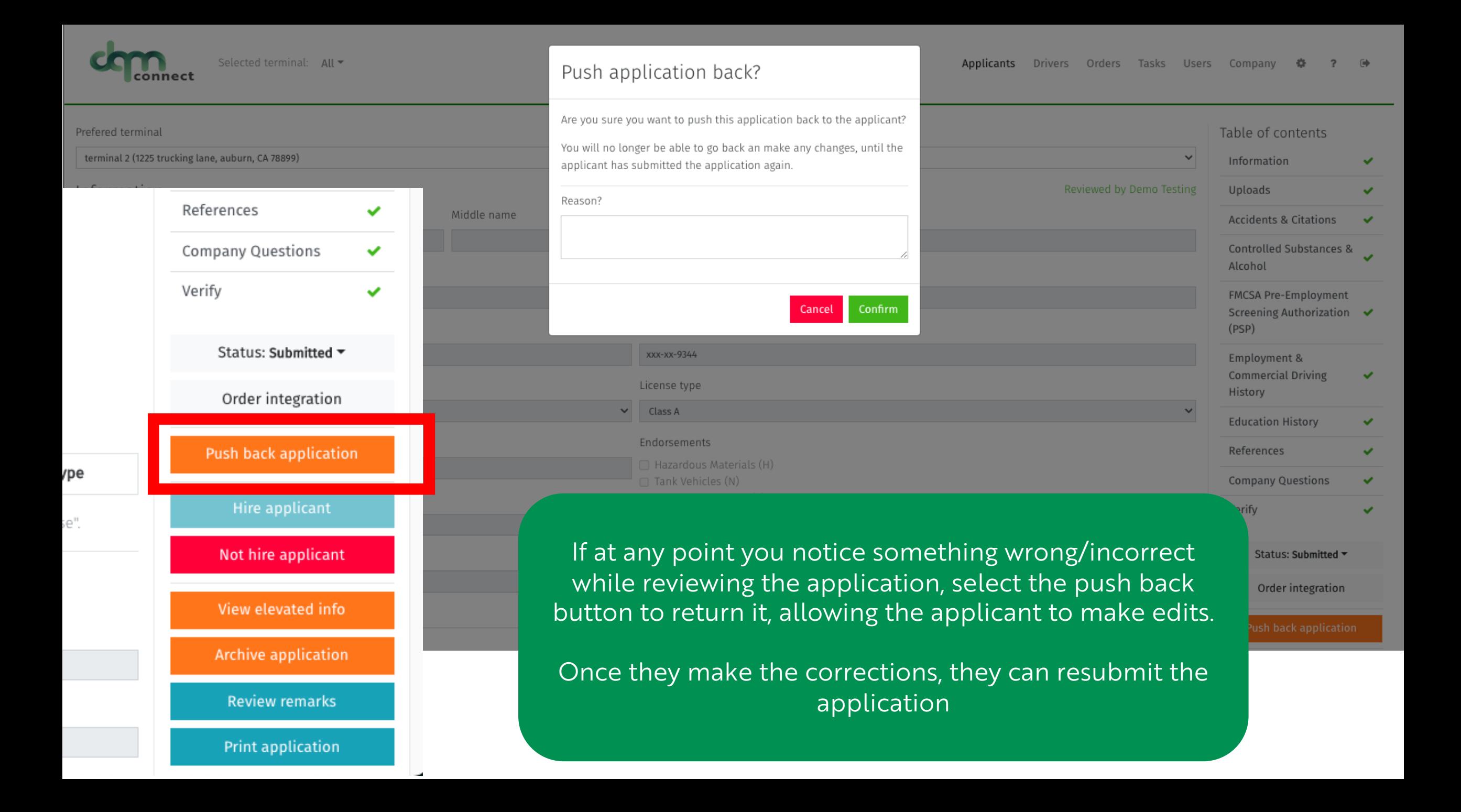

#### AUTHORIZATION

If you agree that the Prospective Employer may obtain such background reports, please read the following and sign below: I authorize VLC DEMO ("Prospective Employer") to access the FMCSA Pre-Employment Screening Program (PSP) system to seek information regarding my commercial driving safety record and information regarding my safety inspection history. I understand that I am authorizing the release of safety performance information including crash data from the previous five (5) years and inspection history from the previous three (3) years. I understand and

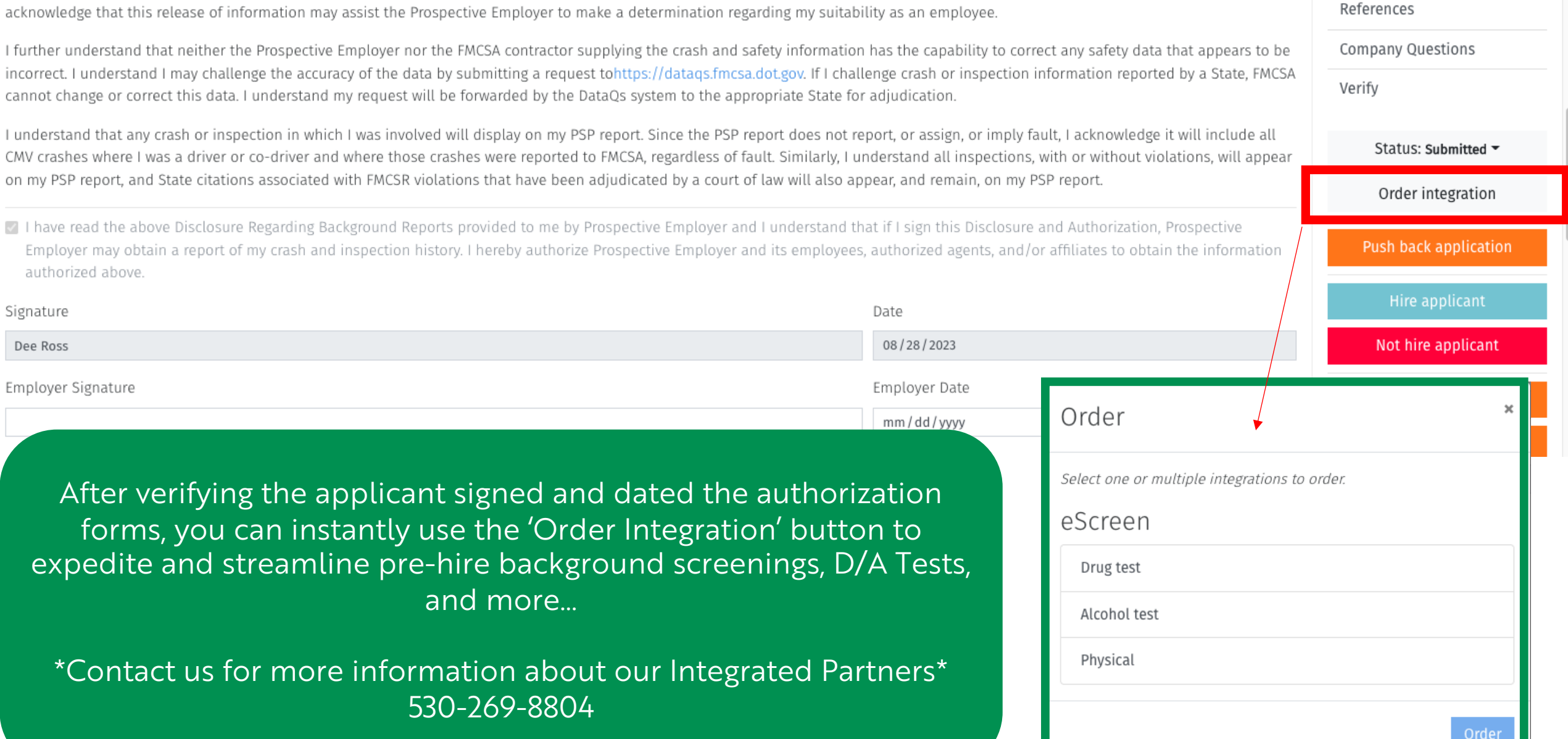

Employment & Commercial

**Driving History** 

**Education History** 

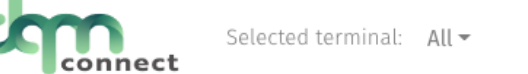

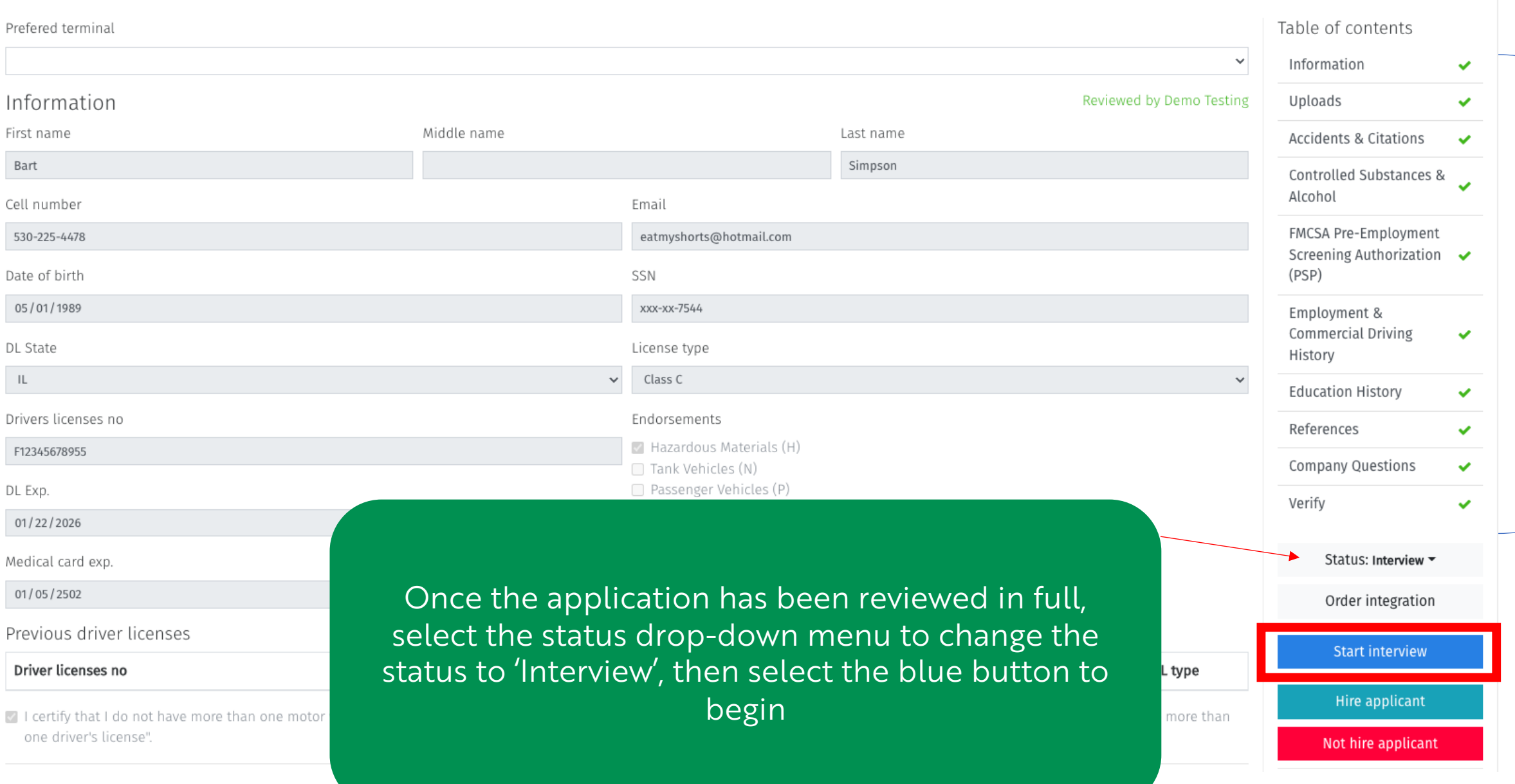

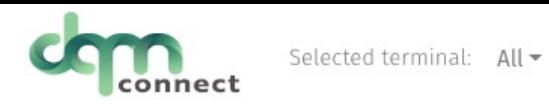

#### Applicant Info

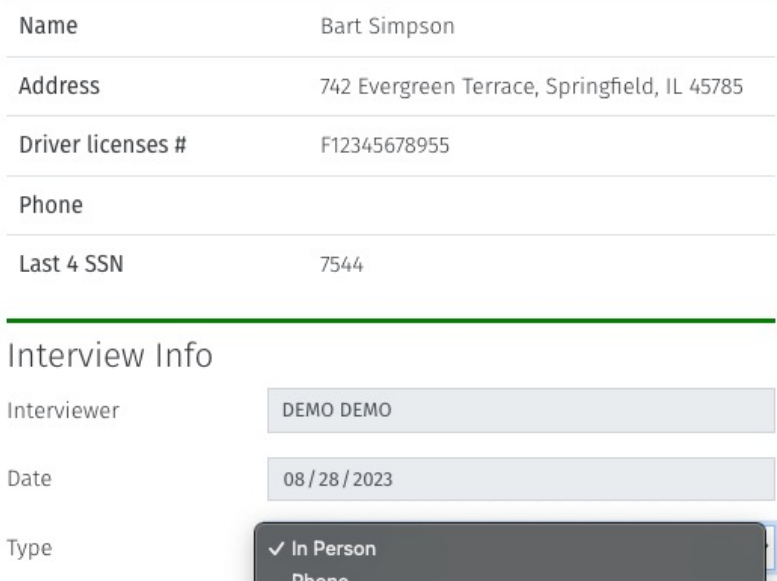

What do you enjoy about being a driver?

Interview Ouestionnaire

#### Tell me about a time that things didn't go so well and how did you fix it?

How many years of driving do you have?

Can you elaborate on your accidents history?

general notes

Adequately note the applicants' responses, and use the buttons below to select the results of the interview

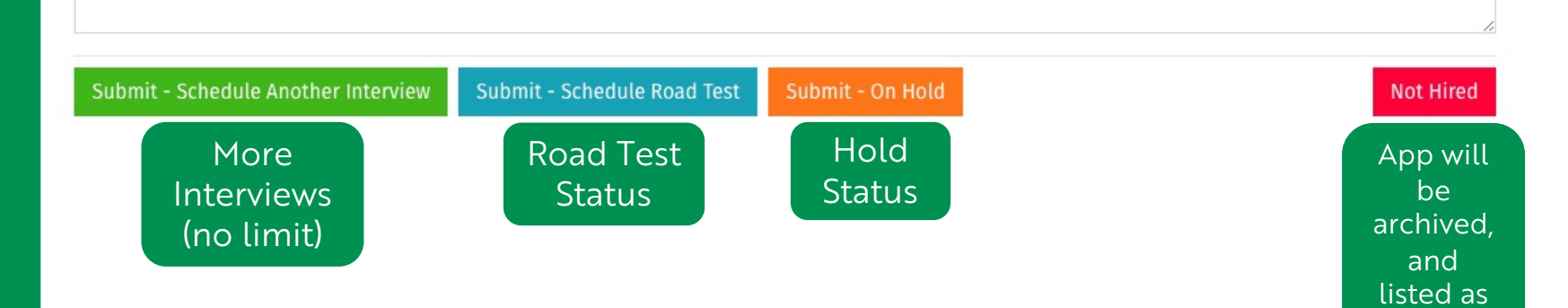

not hired

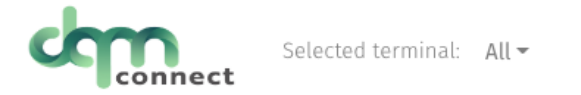

T L

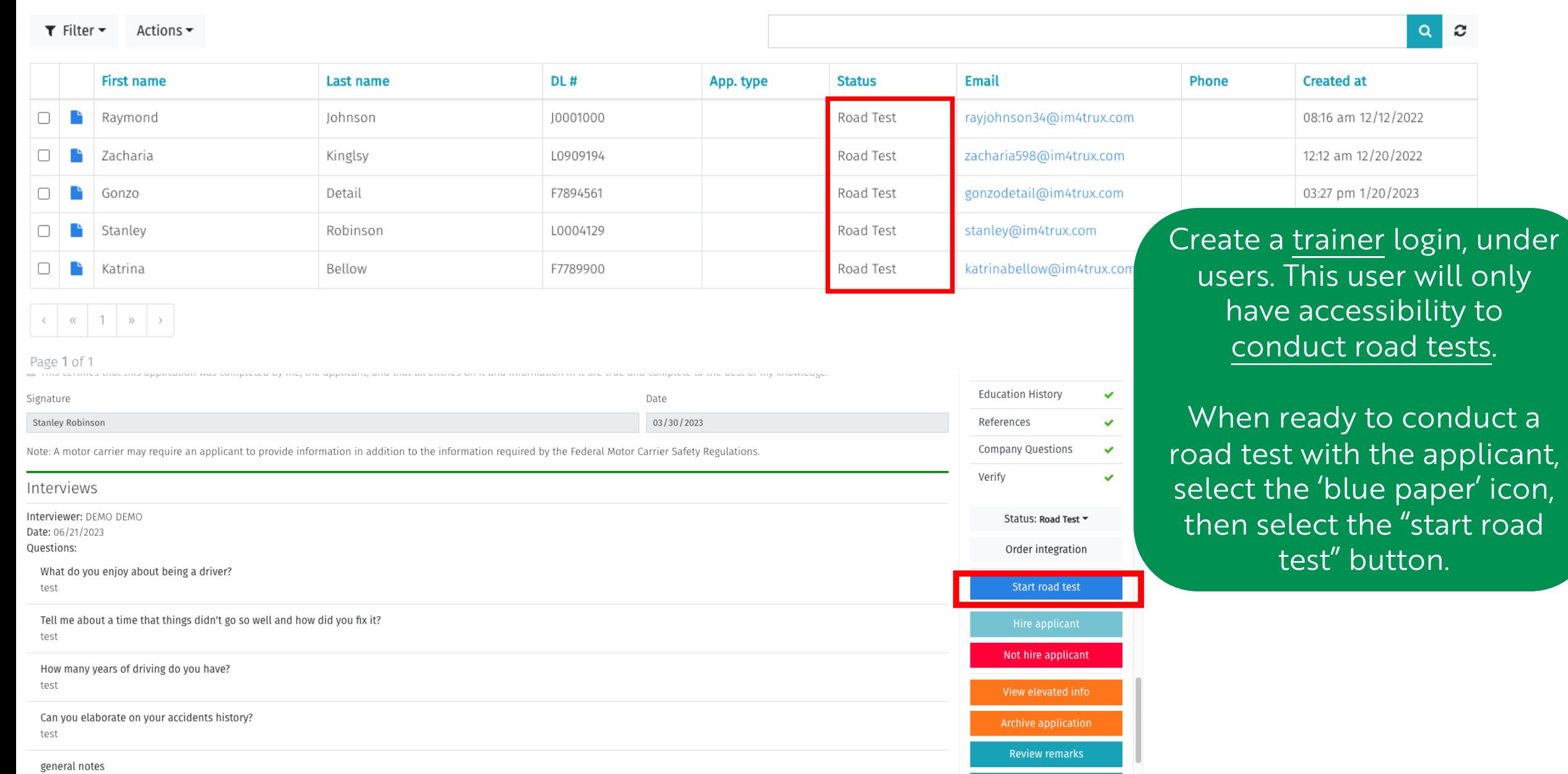

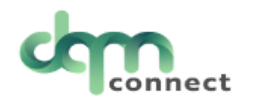

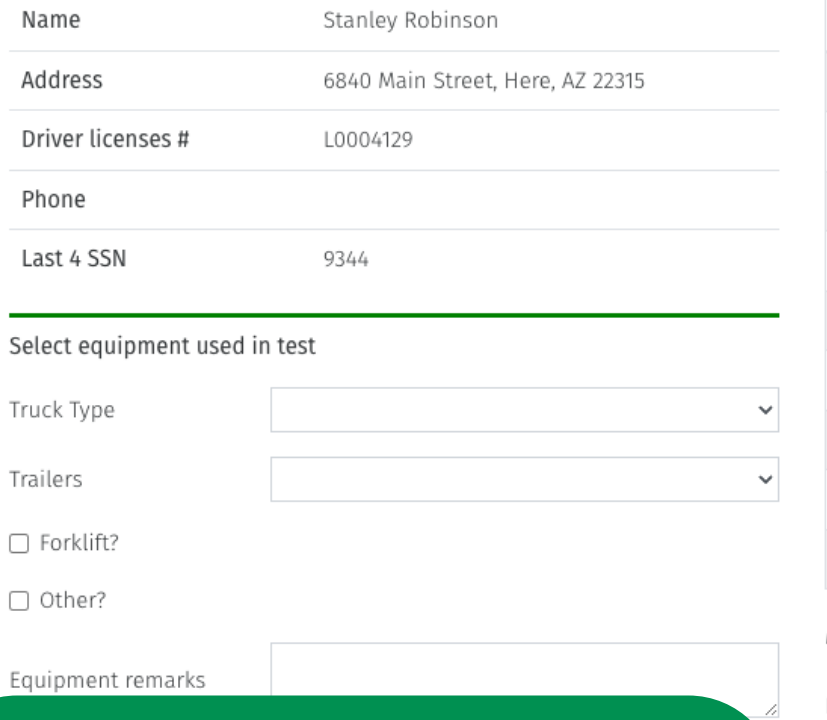

### FMCSA Approved Road Test.

Although not DOT mandated, It is highly recommended as best practice to require all new drivers to pass a road test, to ensure they are qualified to handle your are quatified to flaffule your<br>Companies' valuable assets. A documents for this applicant, automatically

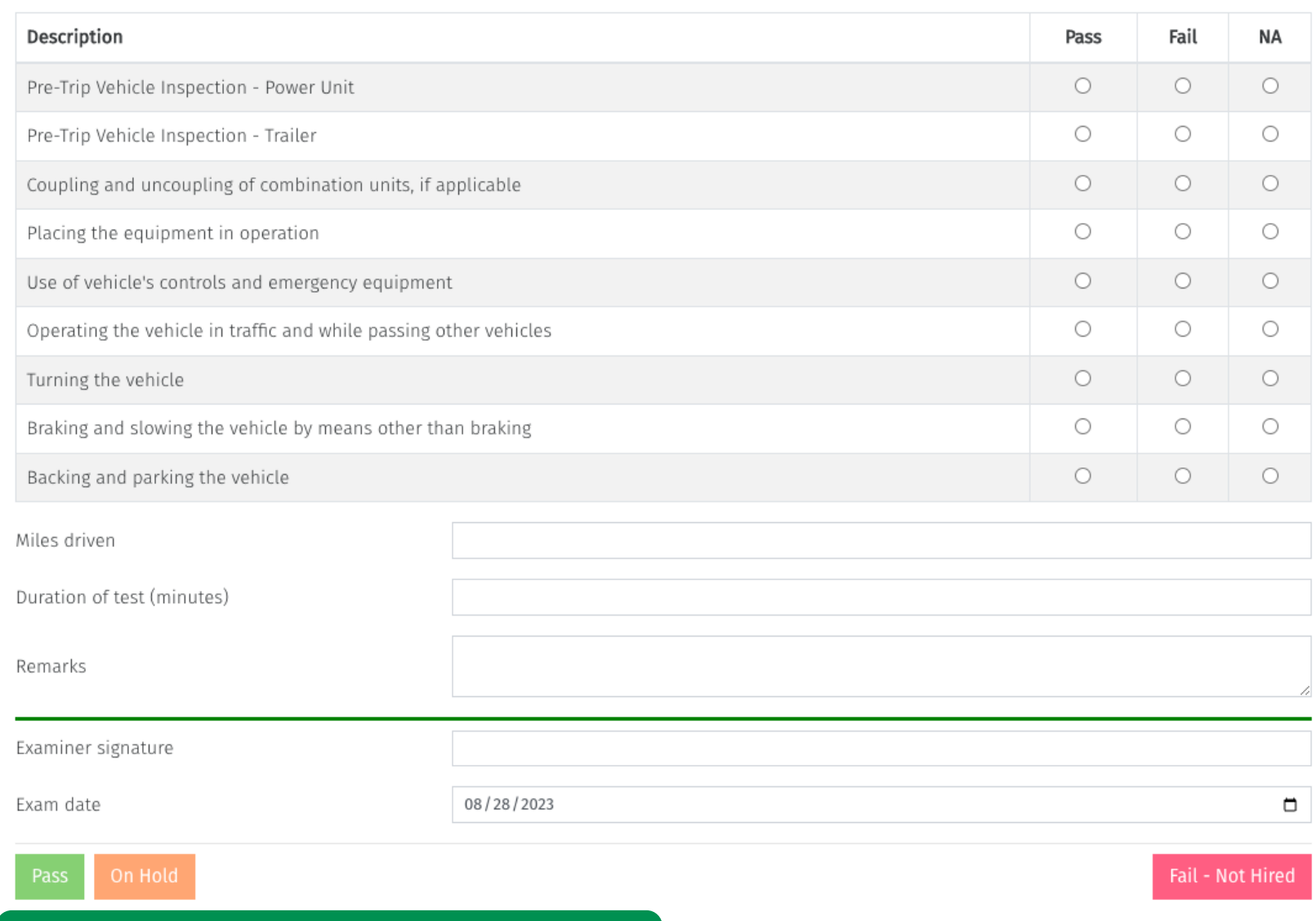

documents for this applicant, automatically

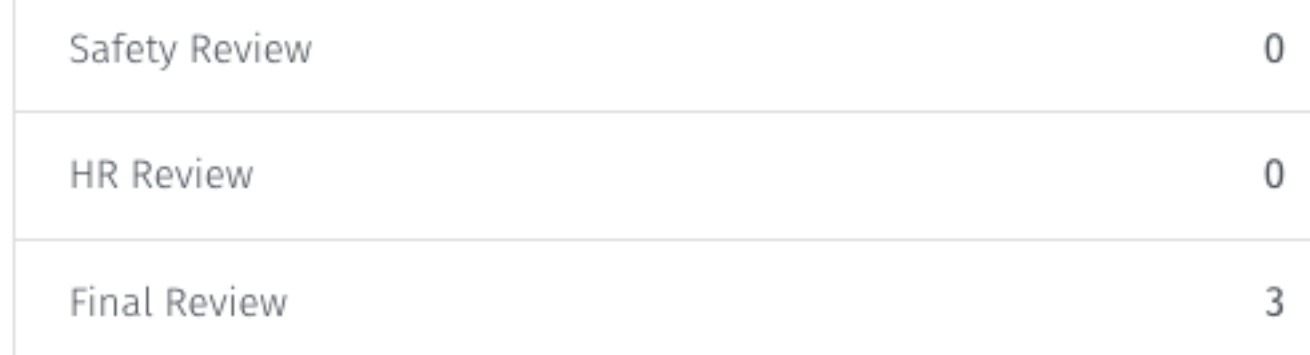

### Applicant Remarks

Below are the remarks made on this applicants application.

Review remarks

**HR Approves** Safety Approves, sending to Final Review for CEO

> Confirm Cancel

These three 'review' statuses can be used by department leads/directors to verify they have reviewed the applicants' qualifications & agree to hire them.

Status: HR Review ▼ Order integration Hire applicant Not hire applicant View elevated info Archive application **Review remarks Print application** 

Utilize the remarks bucket located in any application to make *internal notes* to your team regarding this applicant!

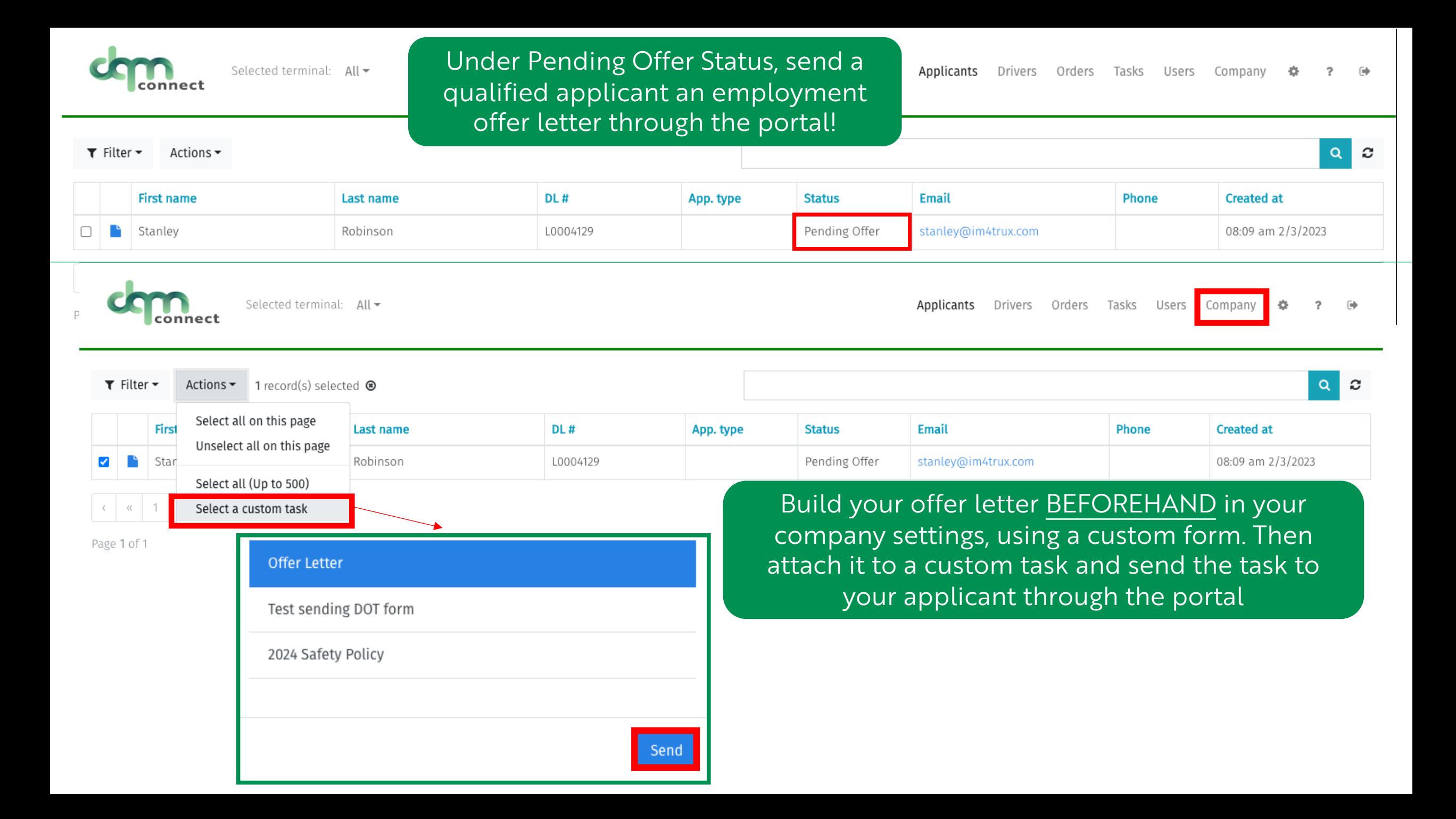

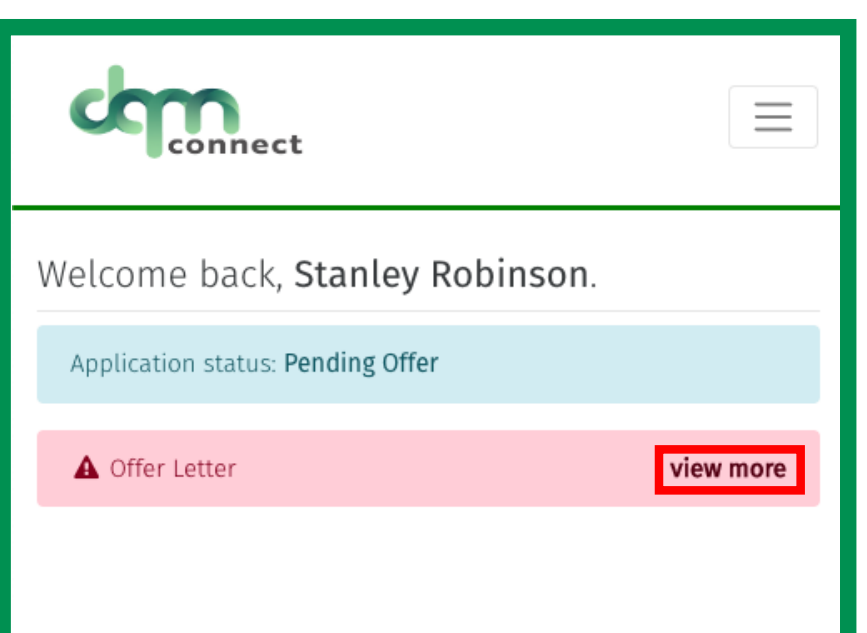

## This is what your applicant would see after logging back into their DQM portal.

They select 'view more' and then read and sign the Offer Letter you have pre built under the Company Profile Setup

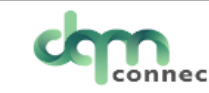

 $\mathbb{I}$ 

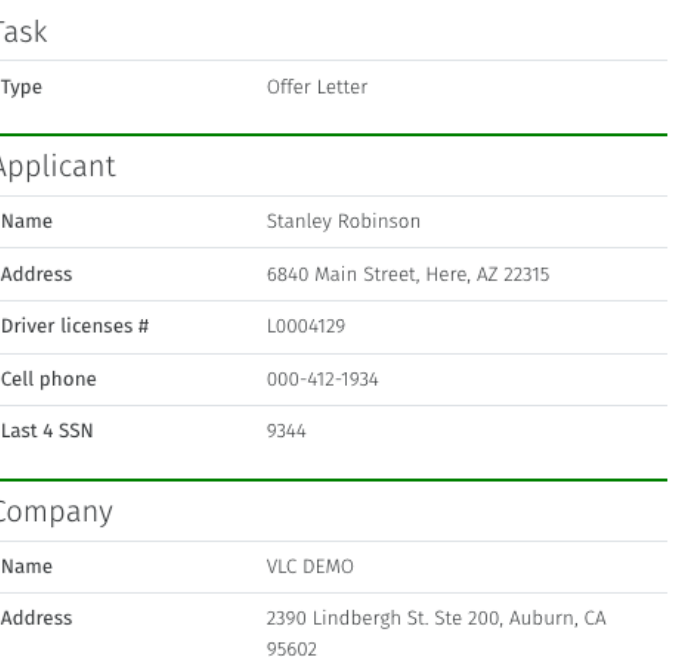

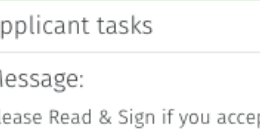

\*task

 $\equiv$ 

pt this employment offer!

Form:

Congrats, This is your offer letter! We want you to be part of our team! Here is more information regarding your employment:

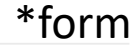

Signature

Stanley Robinson

Date

08/28/2023

Complete

 $\blacksquare$ 

**A** Inactive Driver Seasonal - Open to rehire Since 09/02/2022

Safety score 100

New driver incident

Actions  $\sim$ 

✔ Edit driver

Save driver

Cancel changes

Reactivate driver

View application

Seasonal or Re-hire Workflow.

Find the driver you want to re-hire by filtering your driver list to 'inactive'.

After selecting edit driver, select 'reactivate' to push their application back to them. Notify the driver to log into their DQM portal to address the missing gaps in time and re-sign all screening permissions.

Once they submit their application, you can quickly and efficiently onboard them in DQM and get them back on the road!

Returning Drivers

Returning drivers are required to provide the employment history from the date the account was marked inactive to the date the account was marked reactivated.

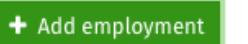

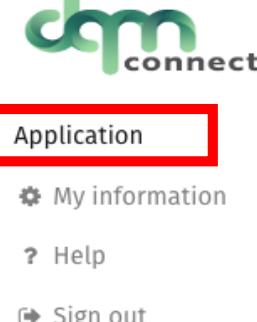

Welcome back, Shaun White.

Application status: In Progress

### When you are ready to hire an applicant, select 'hire applicant'

Verify

Status: Final Review ▼

Order integration

Hire applicant

Not hire applicant

View elevated info

Archive application

**Review remarks** 

Print application

### Confirm password to continue

You're entering elevated mode. Entering you're password will verify vour authentication.

After you've performed a elevated-protected action, you'll only be asked to re-authenticate again after a few hours of inactivity. Every elevated-protected action resets this timer.

Afer you've verified your password, please perform the requested action again.

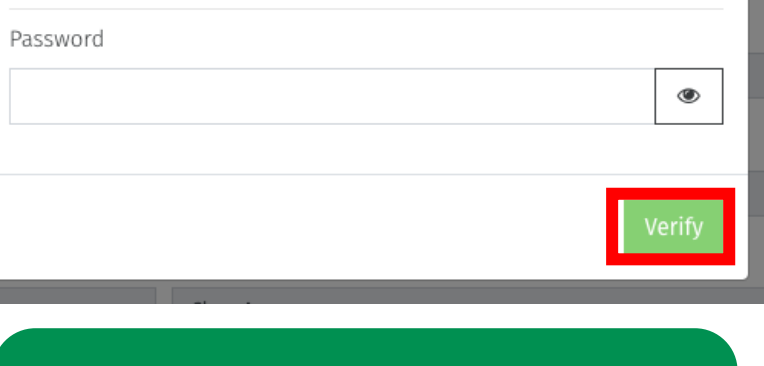

Verify that you have admin permissions to hire drivers by entering your password

### Hire applicant?

×

Are you sure you want to hire this applicant?

Please make sure you've fully reviewed this applicants information and all FMCSA pre-employment requirements have been completed.

#### This includes:

- Completed Application
- · Pre-Employment Clearinghouse Query
- Pre-Employment Drug and Alcohol Test

#### Resulting actions:

- . This will move the user from an applicant to a driver role.
- . You will no longer be able to go back an make any changes.
- Create and store an employment application file.
- Create and store an drug and alcohol clearinghouse limited query authorization file.

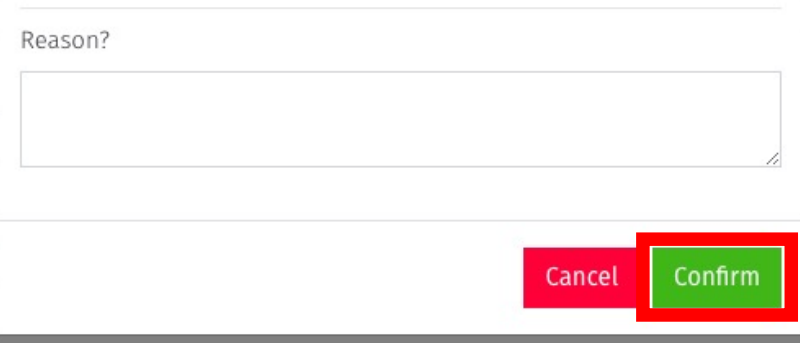

A last reminder to complete all prehire duties beforehand

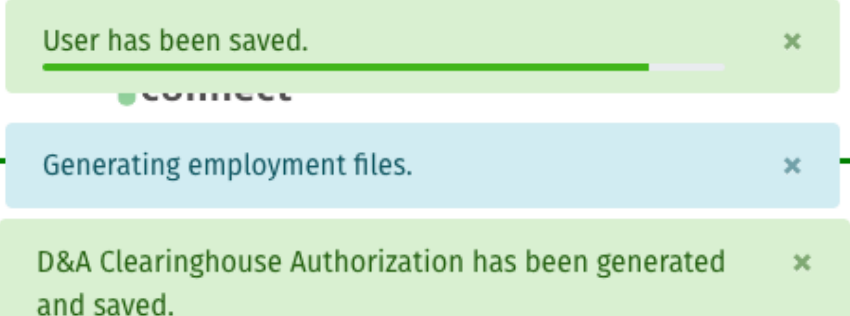

DQM will begin generating the employment file based on all the information the applicant has provided on their application.

Once complete, you are populated right into your newest employees' profile which is already halfway to compliance, by utilizing DQM Connect's onboarding Guide!

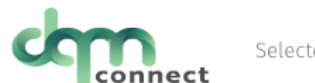

Selected terminal:  $All =$ 

Applicants **Drivers** Orders Tasks Users Company

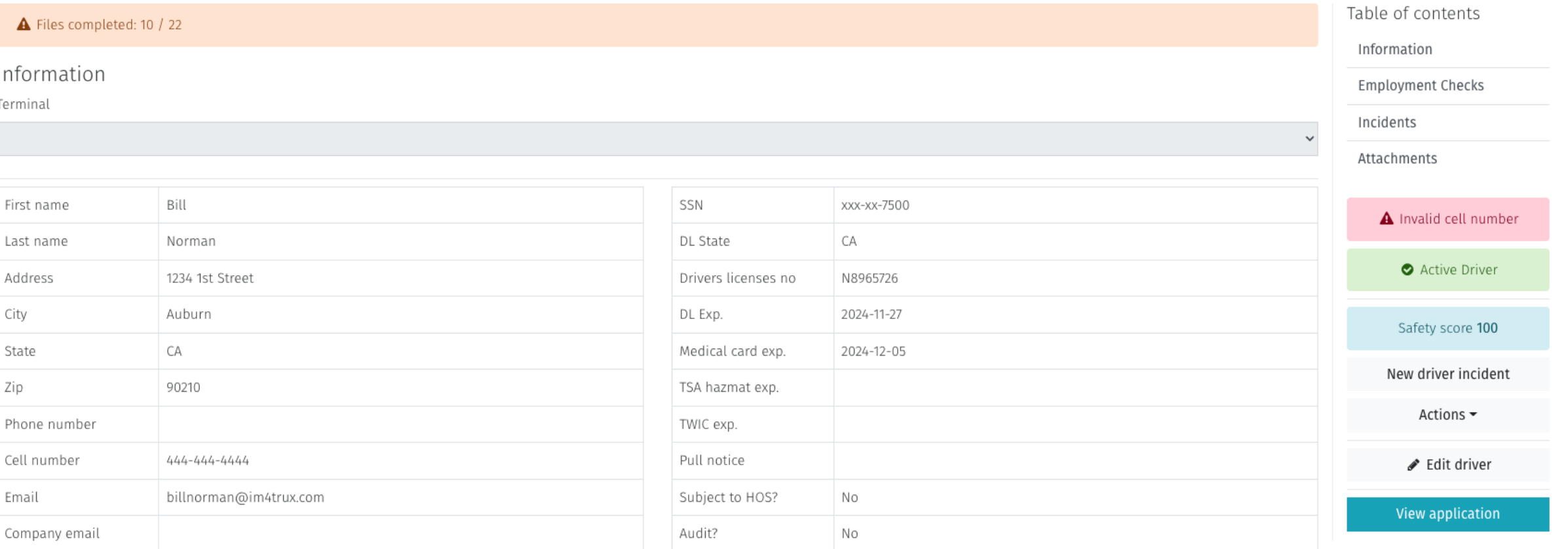